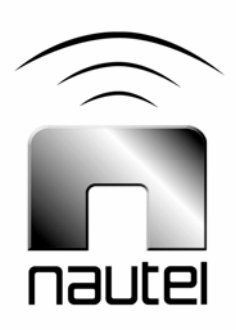

# NE IBOC-AM: Turning Off Enhanced Carriers and Enabling Parametric Stereo

**IS10007** 

Issue 1.0 ...........................17 May 2010

#### Nautel Limited

10089 Peggy's Cove Road, Hackett's Cove, NS, Canada B3Z 3J4 T.877 6 nautel (628835) or +1.902.823.2233 F.+1.902.823.3183 info@nautel.com

U.S. customers please contact: Nautel Inc. 201 Target Industrial Circle, Bangor ME 04401 T.877 6 nautel (628835) or +1.207.947.8200

F.+1.207.947.3693 info@nautel.com

e-mail: support@nautel.com www.nautel.com

© Copyright 2010 NAUTEL. All rights reserved.

# IS10007 NE IBOC-AM: Turning Off Enhanced Carriers and Enabling Parametric Stereo INFORMATION SHEET

#### 1 INTRODUCTION

This document describes how to perform the following functions on an operational NE IBOC-AM exciter that contains Ibiquity Release 4.3.2 software:

- Turning off Enhanced Carrier Power (see paragraph 2), and
- Enabling Parametric Stereo (see paragraph 3)

### 2 TURNING OFF ENHANCED CARRIER POWER

The Enhanced Carrier Power group of the Signal Configuration screen (see Figure 1) displays the level of the enhanced carriers as Normal, High (MA1 only) or Off.

When Normal is selected, the secondary and tertiary portions of the IBOC

waveform are set to -44 dBc and -50 dBc respectively for MA1 and -30 dBc for both in MA3.

When High is selected, the secondary and tertiary portions of the IBOC waveform are increased by 6 dB relative to the Normal setting.

When Off is selected, the secondary and tertiary portions of the IBOC waveform are turned off.

Reduce or turn off Enhanced Carrier power levels as follows:

- (a) Select Signal -> Signal Configuration screen.
- (b) In the Enhance Carrier Power section, select **Off** and then press **Save**.

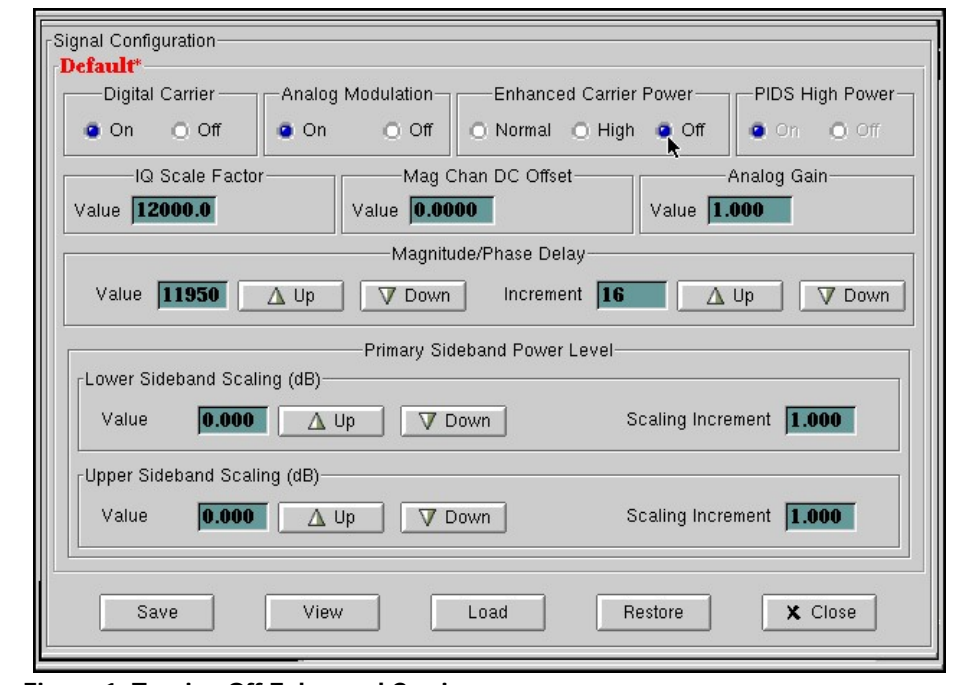

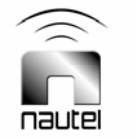

Figure 1: Turning Off Enhanced Carriers

## 3 ENABLING PARAMETRIC **STEREO**

The exciter can set the core audio mode for the MPS audio stream using the Digital Audio Configuration screen (see Figure 2). The setting selected is normally based on the bit rate of the MPS audio stream.

For bit rates less than 16 kbps, the Monophonic setting is recommended.

For bit rates between 16 kbps and 32 kbps, the Parametric Stereo setting is recommended.

For bit rates greater than 32 kbps, the Stereo setting is recommended.

Enable Parametric Stereo as follows:

- (a) Select Audio -> Digital Audio Configuration screen.
- (b) In the Core Audio Stream Encoding section, select **Parametric Stereo** and then press **OK**.

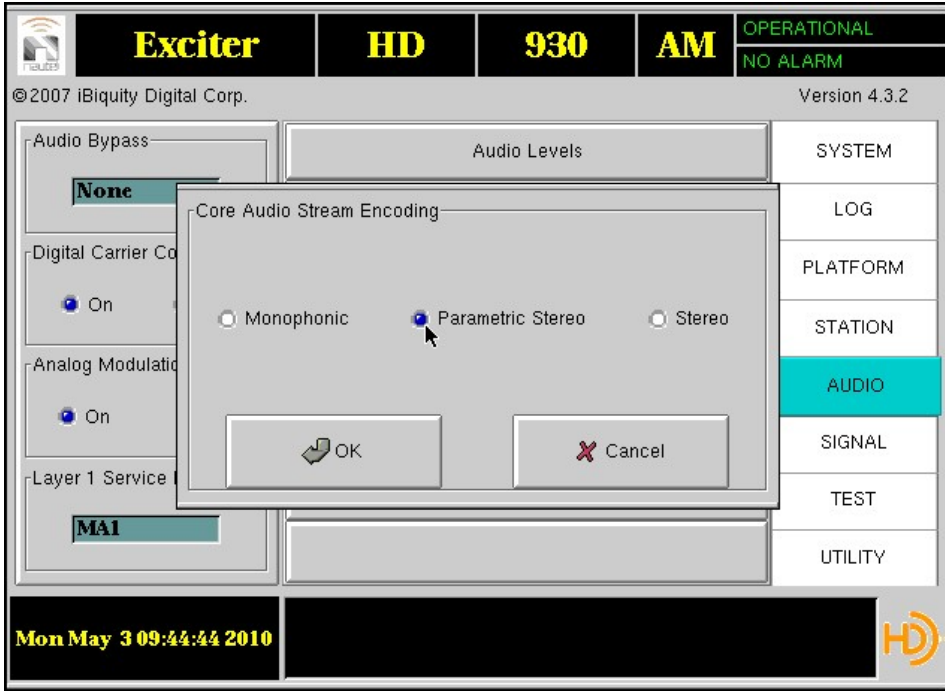

Figure 2: Enabling Parametric Stereo

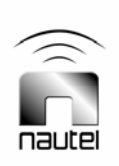